# **BAB**

# **IMPLEMENTASI DAN PENGUJIAN**

### **5.1 HASIL IMPLEMENTASI**

Pada tahap ini penulis mengimplementasikan hasil rancangan yang telah dibuat pada tahap sebelumnya. Implementasi yang dimaksud adalah proses menterjemahkan rancangan menjadi suatu sistem atau perangkat lunak.

### **5.1.1 Halaman Website Pengunjung**

1. Halaman Menu Utama

Tampilan menu utama ini merupakan halaman yang akan tampil saat masuk ke kedalam web, halaman utama ini berisikan menu-menu yang masing-masing memiliki fungsi tersendiri. Adapun rancangan Menu Utama dapat dillihat pada gambar 5.11 dibawah ini:

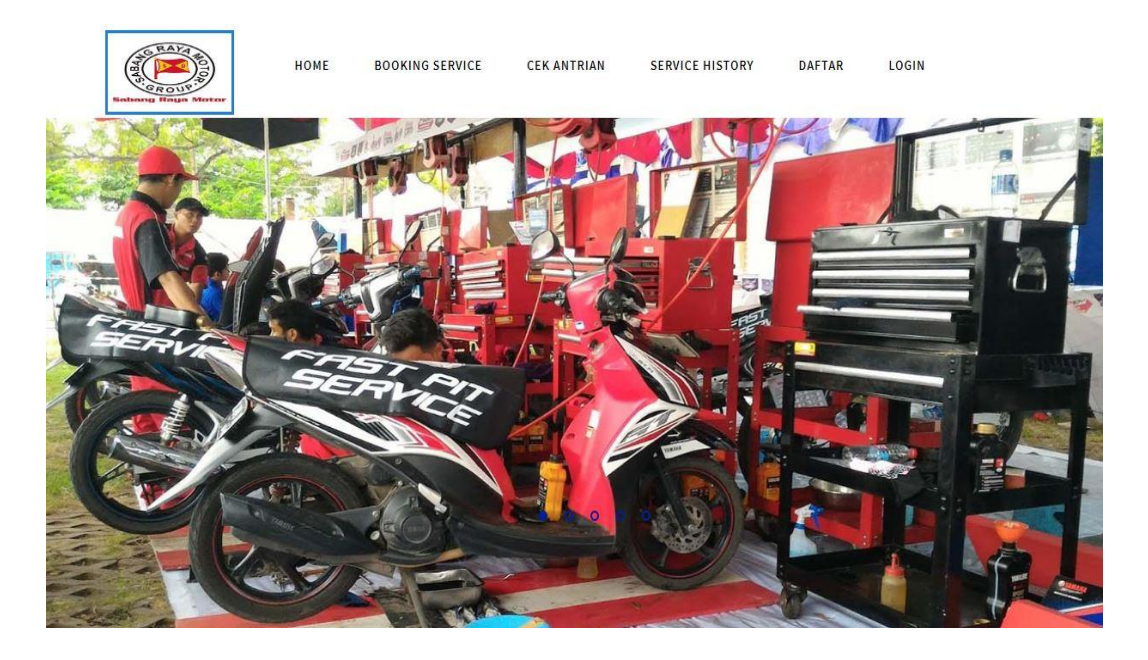

**Gambar 5.1 Halaman Menu Utama**

2. Halaman Daftar

Rancangan Halaman daftar ini bertujuan untuk pengunjung yang ingin menjadi customer baru agar bisa melakukan *booking service.* Adapun hasil rancangan Halaman daftar dapat dilihat pada gambar 5.2 berikut ini*.*

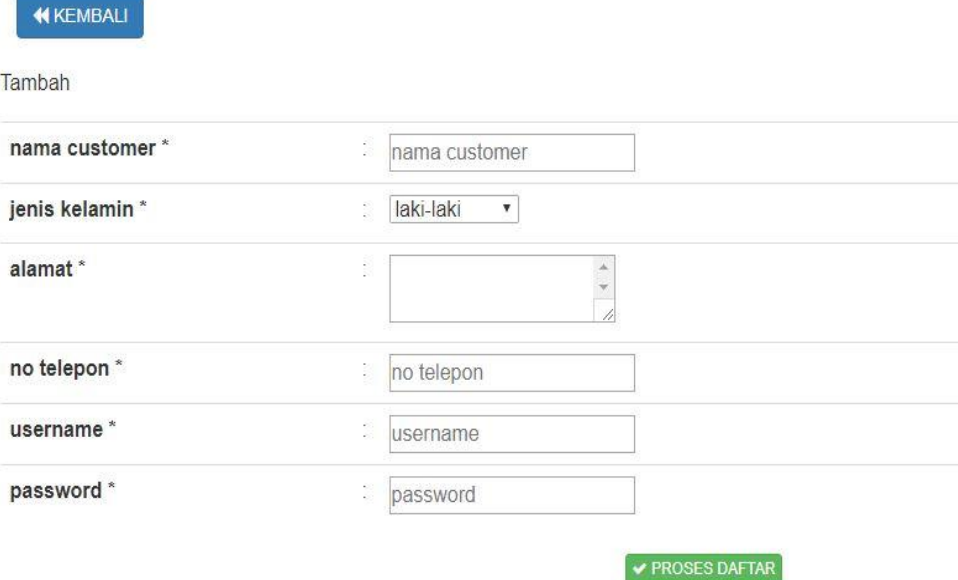

**Gambar 5.2 Halaman Daftar**

#### **5.1.2 Halaman Website Customer**

1. Halaman Login

Rancangan Halaman *login* ini bertujuan untuk menjaga keamanan data agar program tidak dapat dibuka oleh pengguna yang tidak terdaftar atau tidak memiliki hak untuk masuk kedalam program. Jika user memasukkan data *username* dan *password* secara tepat, maka sistem akan menampilkan *form* menu utama. Adapun hasil rancangan Halaman *login* dapat dilihat pada gambar 5.3 berikut ini Tampilan Halaman *Login.*

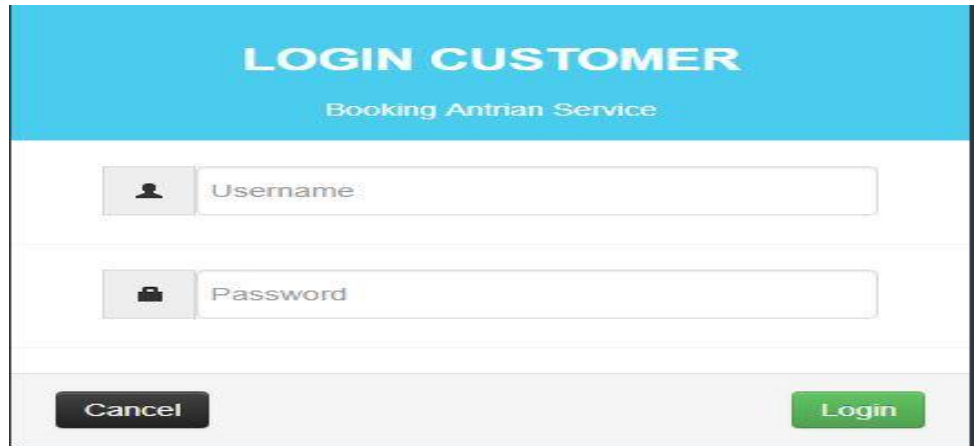

**Gambar 5.3 Halaman Login**

2. Tampilan Halaman *Booking Service*

Tampilan halaman *booking service* ini menampilkan form untuk customer melakukan *booking service*. Tampilan halaman *booking service* dapat di lihat pada gambar 5.4

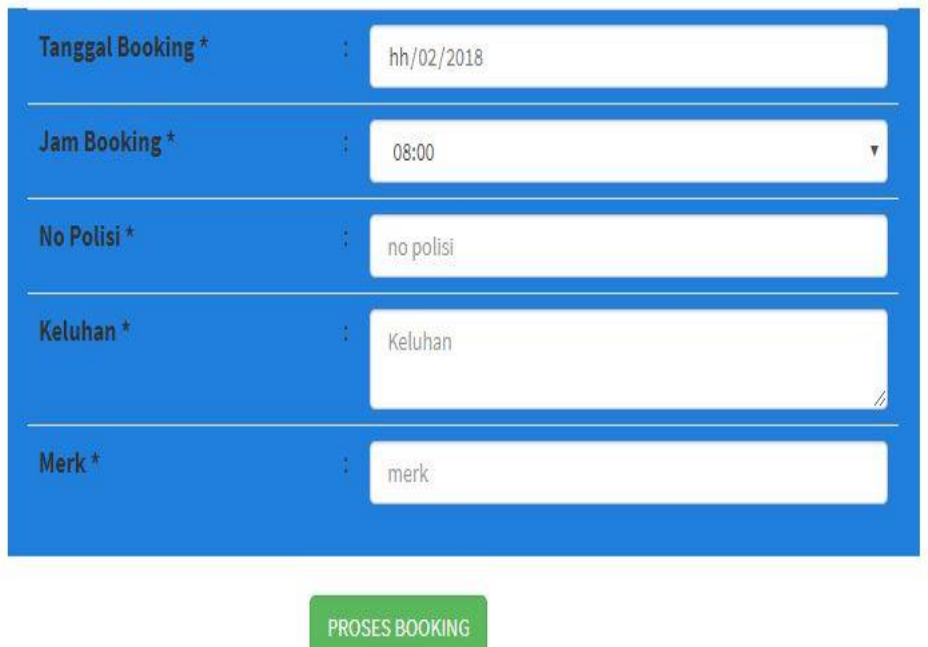

**Gambar 5.4 Halaman** *Booking Service*

3. Tampilan Halaman Cek Antrian

Tampilan halaman cek antrian ini berisi daftar customer yang telah melakukan *booking,* serta manampilkan informasi dan proses *service* yang sedang di kerjakan. Halaman cek antrian dapat dilihat pada gambar 5.5 berikut:

| <b>No</b>      | <b>Id</b> antrian | Nama customer | <b>Tanggal antrian</b> | Jam booking | <b>No polisi</b> | Keluhan      | <b>Kategori service</b> | tekhnisi         | Estimasi<br><b>Service</b> | <b>Status</b><br><b>Service</b> | Merk  |
|----------------|-------------------|---------------|------------------------|-------------|------------------|--------------|-------------------------|------------------|----------------------------|---------------------------------|-------|
| $\overline{1}$ | ANTO01            | ali           | 2017-12-20             | 08:00       | A123             | 4234324      | FASTPIT                 | nama<br>tekhnisi | 15 menit                   | booking                         |       |
| $\overline{2}$ | ANT002            | ali           | 2017-12-22             | 234         | 234              | 234          | Other                   | nama<br>tekhnisi |                            | booking                         |       |
| з              | ANT003            | ali           | 2017-12-22             | 08:00       | A123             | 123          | Other                   | werewr           |                            | booking                         |       |
| $\overline{4}$ | <b>ANT004</b>     |               | 2017-12-22             | 34          | 3424             | 324234       | Other                   | nama<br>tekhnisi |                            | booking                         |       |
| $5^{\circ}$    | <b>ANT005</b>     | aa            | 2017-12-22             | 08:00       | bh0000nj         | oli          | Other                   | werewr           |                            | booking                         |       |
| 6              | ANT006            | ali           | 2018-09-01             | 08:00       | bh0000nj         | oli juga     | Other                   | werewr           |                            | booking                         |       |
| $\overline{7}$ | ANTO08            | ali           | 2018-01-31             | 08:00       | <b>BN123f</b>    | 234324       |                         |                  |                            | booking                         |       |
| 8              | ANT009            | ali           | 2018-02-03             | 08:00       | <b>BH0123E</b>   | eawwa        |                         |                  |                            | booking                         | honda |
| $\circ$        | ANT010            |               | 2018-02-08             | 08:00       | A                | 234          |                         |                  |                            | booking                         | 3243  |
| 10             | ANTO11            | ati           | 2018-02-06             | 08:00       | <b>BH7866SA</b>  | rusak<br>gan |                         |                  |                            | booking                         | honda |

**Gambar 5.5 Halaman Cek Antrian**

4. Tampilan Halaman *History Service*

Tampilan halaman *history service* ini berisi data customer yang telah melakukan *service,* sehingga memudahkan customer untuk mengecek apa saja yang telah di *service.* Halaman materi dapat dilihat pada gambar 5.6 berikut:

|                | $\mathbb C$ Refresh                  |                   |               |               |              |                |                 |                                 |                       |
|----------------|--------------------------------------|-------------------|---------------|---------------|--------------|----------------|-----------------|---------------------------------|-----------------------|
|                | Berdasarkan: id service<br>Pencarian |                   | Q Can         |               |              |                |                 |                                 |                       |
| No             | Id service                           | <b>Id</b> antrian | Nama customer | Nomor telepon | Nomor polisi | Nomor rangka   | Nomor mesin     | Model                           | <b>Tanggal servic</b> |
| $\overline{1}$ | <b>SER002</b>                        | <b>ANT002</b>     | ali           | 085369237896  | 234          | 23423          | 4234            | 234234                          | 2017-12-22            |
| $\overline{c}$ | <b>SER004</b>                        | <b>ANT002</b>     | ali           | 085369237896  | 234          | MH12390GHYU777 | MS12888399HUJHJ | <b>VIXION</b><br><b>ADVANCE</b> | 2017-12-22            |
| 3              | <b>SER005</b>                        | <b>ANT009</b>     | ali           | 0853698521    | bh 0000 cc   | MH12390GHYU777 | MS12888399HUJHJ | Mio Sporty                      | 2017-12-22            |

**Gambar 5.6 Halaman** *History Service*

### **5.1.4 Tampilan Halaman** *Website* **Admin**

1. Halaman Menu Utama Admin

Tampilan halaman menu utama ini adalah halaman yang pertama kali tampil saat admin meng*input*kan *username* dan *password* serta memilih *login* sebagai admin. Tampilan menu utama admin dapat dilihat pada gambar 5.7 berikut:

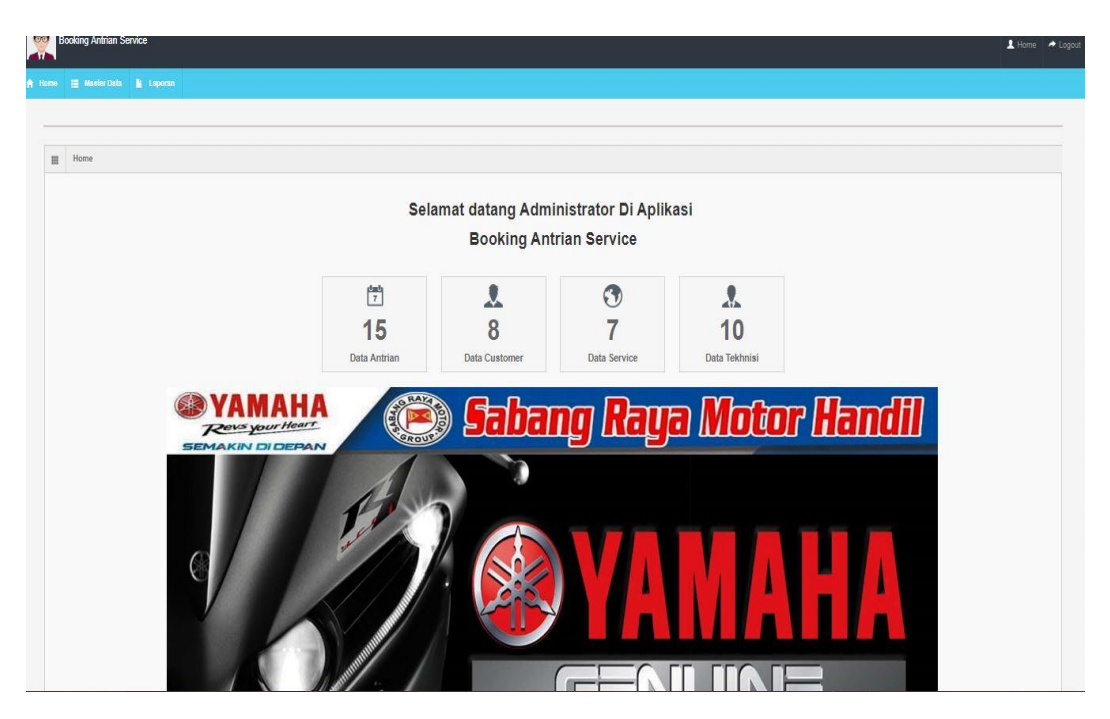

**Gambar 5.7 Halaman Menu Utama Admin**

2. Halaman Data Admin

Halaman data admin digunakan admin untuk menambah admin dan melihat data admin. Tampilan halaman data admin dapat dilihat pada gambar 5.8 berikut:

|              | <b>Data Admin</b>           |                |          |         |          |
|--------------|-----------------------------|----------------|----------|---------|----------|
| Tambah       | Refresh                     |                |          |         |          |
| Berdasarkan: | $id$ admin                  |                |          |         |          |
| Pencarian    |                             |                | Cari     |         |          |
|              | Action                      | No             | Id admin | Usemame | Password |
| Detail       | Edit<br><b>Hapus</b>        | 1              | ADM001   | admin   | admin    |
| Detail       | <b>Edit</b><br><b>Hapus</b> | $\overline{2}$ | ADM002   | test    | test     |

**Gambar 5.8 Halaman Data Admin**

## 3. Halaman Data Antrian

Halaman data antrian merupakan halaman yang digunakan oleh admin untuk mengelola data antrian yang telah melakukan *booking* oleh customer. Pada gambar 5.9 berikut dapat dilihat tampilan halaman manajemen data antrian.

| <b>Data Antrian</b>                                    |                 |               |               |                 |             |            |             |            |                  |                |
|--------------------------------------------------------|-----------------|---------------|---------------|-----------------|-------------|------------|-------------|------------|------------------|----------------|
| Refresh<br><b>Tambah</b>                               |                 |               |               |                 |             |            |             |            |                  |                |
| id antrian<br>$\boldsymbol{\mathrm{v}}$<br>Berdasarkan |                 |               |               |                 |             |            |             |            |                  |                |
| Cari<br>Pencarian                                      |                 |               |               |                 |             |            |             |            |                  |                |
| Action                                                 | No              | Id antrian    | Id customer   | Tanggal antrian | Jam booking | No polisi  | Teknisi     | Keluhan    | Kategori service | Status service |
| Edit<br>Service Selesai<br>Detail<br>Hapus             | 1               | <b>ANT001</b> | <b>CUS004</b> | 2017-12-20      | 08:00       | A123       | werewr      | 4234324    | KSG              | booking        |
| Edit<br>Service Selesai<br>Detail<br>Hapus             | $\overline{2}$  | ANT002        | CUS001        | 2017-12-22      | 234         | 234        |             | 234        | KSG              | selesai        |
| Edit<br>Service Selesai<br>Detail<br>Hapus             | $\overline{3}$  | ANTO03        | CUS004        | 2017-12-22      | 08:00       | A123       |             | 123        | <b>FASTPIT</b>   | booking        |
| Edit<br>Service Selesai<br>Detail<br>Hapus             | $\overline{4}$  | ANT005        | <b>CUS005</b> | 2017-12-22      | 08:00       | bh0000nj   | werewr      | oli        | KSB              | proses         |
| Edit<br>Service Selesai<br>Detail<br>Hapus             | 5               | <b>ANT006</b> | CUS004        | 2017-12-22      | 08:00       | bh0000nj   |             | oli juga   |                  | booking        |
| Edit<br>Service Selesai<br>Detail<br>Hapus             | $6\phantom{.}6$ | ANT007        | CUS004        | 2017-12-22      | 08:00       | bh 0000 cc | Marliandeni | lampu mati | <b>FASTPIT</b>   | proses         |

**Gambar 5.9 Halaman Data Antrian**

4. Halaman Data Customer

Halaman data customer merupakan tampilan halaman yang digunakan oleh admin untuk mengelola data customer serta melihat daftar customer yang ada pada *website*. Pada gambar 5.10 dibawah ini merupakan tampilan halaman manajemen siswa.

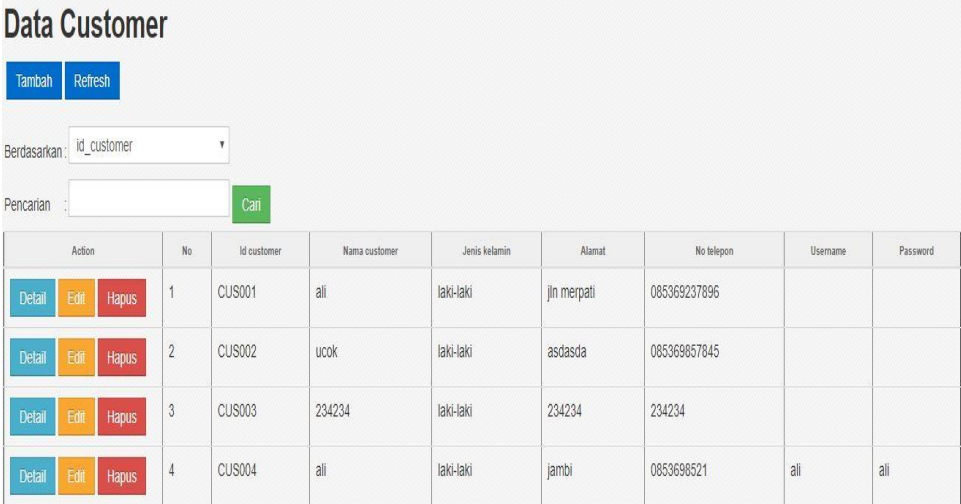

### **Gambar 5.10 Halaman Data Customer**

### 5. Halaman Data Kategori *Service*

Halaman data kategori *service* merupakan tampilan halaman yang digunakan oleh admin untuk mengelola kategori *service* dan memberikan estimasi waktu sesuai kategorinya. Pada gambar 5.11 dibawah ini merupakan tampilan halaman data kategori *service.*

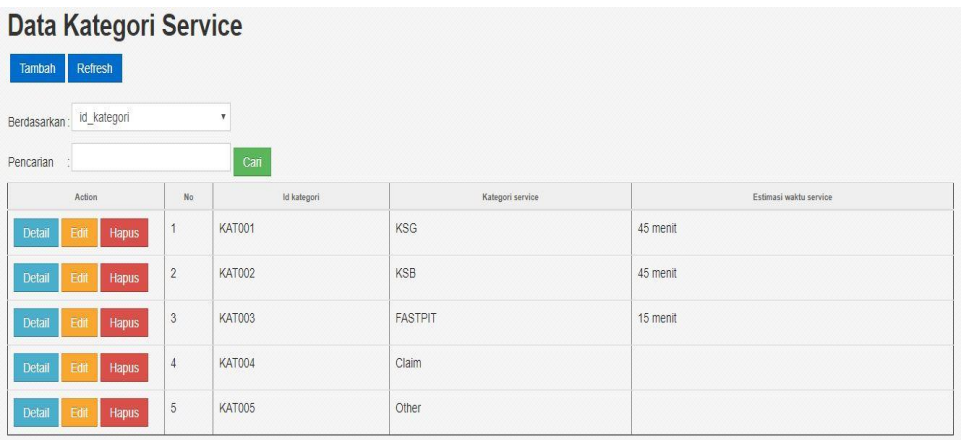

# **Gambar 5.11 Halaman Data Kategori** *Service*

6. Halaman Data *Service*

Halaman data *service* merupakan halaman yang digunakan oleh admin untuk mengelola data antrian yang telah selesai melakukan *service*. Pada gambar 5.12 dibawah ini merupakan tampilan halaman data *service*.

| <b>Data Service</b>                |                |            |                           |               |               |                     |                |                 |                   |                 |                     |                      |                  |             |                      |                                                                       |                |
|------------------------------------|----------------|------------|---------------------------|---------------|---------------|---------------------|----------------|-----------------|-------------------|-----------------|---------------------|----------------------|------------------|-------------|----------------------|-----------------------------------------------------------------------|----------------|
| Refresh<br>Berdasarkan: id_service |                |            | $\boldsymbol{\mathrm{v}}$ |               |               |                     |                |                 |                   |                 |                     |                      |                  |             |                      |                                                                       |                |
| Pencarian                          |                |            |                           | Cari          |               |                     |                |                 |                   |                 |                     |                      |                  |             |                      |                                                                       |                |
| Action                             | No             | Id service | Id antifan                | Nama customer | Nomor telepon | Nomor pollsi        | Nomor rangka   | Nomor meeln     | Model             | Tanggal service | Wattu mutal service | Watty edesal service | Kategori service | Speedometer | Tekhnisi             | Rinclan service                                                       | Status         |
| Detail<br>Eœ<br>Hapus              | $\mathbf{1}$   | SER001     | ANT001                    | 234           | 234           | 23423               | 234            | 423             | 4234              | 2017-12-20      | 234                 | 23423                | KSG              | 234         | nama<br>tekhnisi     | 23423                                                                 | selesai        |
| Detail<br>Edit<br>Hapus            | $\overline{2}$ | SER002     | ANTO02 ali                |               | 085369237896  | 234                 | 23423          | 4234            | 234234            | 2017-12-22      | 234                 | 234                  | KSG              | 234324      | nama<br>tekhnisi     | 234234                                                                | selesai        |
| Detail<br>BW<br>Hapus              | $\overline{3}$ | SER003     | ANTO05 aa                 |               | 12312         | bh0000nj            | 455545         | 45455455        | MATIC             | 2017-12-22      | 08:00               | 09:00                | KSB              | 566         | werewr               | GHHGH                                                                 | proses_service |
| Detail<br>Edit<br>Hapus            | $\overline{4}$ | SER004     | ANTO02 ali                |               | 085369237896  | 234                 | MH12390GHYU777 | MS12888399HUJHJ | VIXION<br>ADVANCE | 2017-12-22      | 08:10               | 08:50                | KSG              | 700011      |                      | Lakukan<br>service<br>secara<br>berkala<br>agar motor<br>selalu prima | selesai        |
| Detail<br>BW<br>Hapus              | $\overline{5}$ | SER005     | ANTO09 ali                |               | 0853698521    | bh 0000<br>$\infty$ | MH12390GHYU777 | MS12888399HUJHJ | Mio<br>Sporty     | 2017-12-22      | 08:10               | 9:30                 | Other            | 9010022     | Adi<br>Saputra rusak | Pompa Oli                                                             | selesai        |

**Gambar 5.12 Halaman Manajemen Pelajaran**

## 7. Halaman Data Tekhnisi

Halaman data teknisi merupakan halaman yang digunakan oleh admin untuk mengelola data teknisi yang ada pada Sabang Raya Motor Jambi. Pada gambar 5.13 di bawah ini merupakan tampilan halaman data teknisi.

| Data Tekhnisi<br>Refresh<br>Tambah      |                |                      |                  |                                 |               |                 |
|-----------------------------------------|----------------|----------------------|------------------|---------------------------------|---------------|-----------------|
| id tekhnisi<br>Berdasarkan:             |                | ×.                   |                  |                                 |               |                 |
| Pencarian                               |                | Cari                 |                  |                                 |               |                 |
| Action                                  | No             | <b>14 Relativist</b> | Name technics    | <b>Atamat</b>                   | No telepon    | No ktp          |
| Detail<br>Hapus<br>Edit                 |                | TEK001               | Adi Saputra      | II bangka rt 17 kel handil jaya | 081278755037  | 150505050       |
| <b>Hapus</b><br>Detail<br>E dir         | $\overline{a}$ | <b>TEK002</b>        | riyan mael       | muara bullan                    | 08121891212   | 1505079071212   |
| <b>Hapus</b><br>Detail                  | 3              | <b>TEK003</b>        | Marliandeni      | Perumnas RT.17 Kel.Handil Jaya  | 085378083592  | 1507014509022   |
| <b>Hapus</b><br>Detail<br>Edit          | $\frac{1}{2}$  | TEK004               | Andi Alfis       | Mayang Mangurai                 | 085789123488  | 15030809012399  |
| Detail<br><b>Hapus</b>                  | 5              | TEK005               | Irawan Sidik Abe | Jelutung                        | 0819971290734 | 150509012905567 |
| <b>Hapus</b><br><b>Detail</b>           | 6              | TEK006               | Dedi Nurman      | Handil Jaya                     | 081366908812  | 150500901277482 |
| Detail<br><b>Hapus</b>                  | $\overline{7}$ | TEK007               | Agus Wahyudi     | Jl.Bangka jelutung              | 081278891120  | 150301129912399 |
| <b>Hapus</b><br>Detail                  | 8              | TEK008               | Supendi          | Kebun Kopi                      | 081996171654  | 15031876012399  |
| <b>Hapus</b><br>Detail                  | 9              | TEK009               | Romansyah        | Thehok                          | 085389106651  | 150318719085399 |
| Detail<br><b>Hapus</b><br><b>Evento</b> | 10             | TEK010               | Erick Pratama    | Lebak Bandung                   | 081278671037  | 150318719117699 |

**Gambar 5.13 Halaman Data Tekhnisi**

8. Laporan *Service*

Laporan *service* ini merupakan hasil pencetakan data – data yang telah selesai *service*. Pada gambar 5.14 dibawah ini merupakan tampilan Laporan *service*.

|                |                         |               |      |                                                                   |                 |                | <b>Booking Antrian Service</b> |                   |            |       |                                                                                                    |                |                               |                   |                                        |
|----------------|-------------------------|---------------|------|-------------------------------------------------------------------|-----------------|----------------|--------------------------------|-------------------|------------|-------|----------------------------------------------------------------------------------------------------|----------------|-------------------------------|-------------------|----------------------------------------|
|                | <b>Sabang Raya Moto</b> |               |      |                                                                   |                 |                | <b>LAPORAN SERVICE</b>         |                   |            |       |                                                                                                    |                |                               | Sabang Raya Motor |                                        |
|                |                         |               |      | No id service id antrian nama customer nomor telepon nomor polisi |                 | nomor rangka   | nomor mesin                    | model             |            |       | tanggal service waktu mulai service waktu selesai service kategori service speedometer tekhnisi rinc |                |                               |                   |                                        |
|                | 1 SER001                | ANTO01        | 234  | 234                                                               | 23423           | 234            | 423                            | 4234              | 2017-12-20 | 234   | 23423                                                                                                | <b>KSG</b>     | 234                           | nama<br>tekhnisi  | 234                                    |
|                | 2 SER002                | ANTO02        | ali  | 085369237896                                                      | 234             | 23423          | 4234                           | 234234            | 2017-12-22 | 234   | 234                                                                                                  | <b>KSG</b>     | 234324                        | nama<br>tekhnisi  | 23 <sup>2</sup>                        |
|                | 3 SER003                | ANTO05        | aa   | 12312                                                             | bhoooont        | 455545         | 45455455                       | MATIC             | 2017-12-22 | 08:00 | 09:00                                                                                                | KSB            | 566                           | werewr            | GH                                     |
| $\overline{4}$ | SER004                  | ANTO02        | all  | 085369237896                                                      | 234             | MH12390GHYU777 | MS12888399HUJHJ                | VIXION<br>ADVANCE | 2017-12-22 | 08:10 | 08:50                                                                                                | KSG            | 700011                        |                   | Lak<br>ser<br>sec<br>ber<br>mo<br>prir |
|                | 5 SER005                | ANT009        | ali  | 0853698521                                                        | bh 0000 cc      | MH12390GHYU777 | MS12888399HUJHJ                | Mio<br>Sporty     | 2017-12-22 | 08:10 | 9:30                                                                                                 | Other          | 9010022                       | Adi<br>Saputra    | Por<br>rus                             |
| 6              | SER006                  | <b>ANT011</b> | ali  | 0853698521                                                        | bh 0000 cc      | MH123BHDGYU777 | EN782292NJHHH23                | SPORT             | 2018-01-03 | 08:00 | 08:15                                                                                                | <b>FASTPIT</b> | 890007                        | Adi<br>Saputra    | Lak<br>ser<br>om                       |
| $\overline{7}$ | <b>SER007</b>           | ANTO18        | rois | 081278191922                                                      | <b>BH7866SA</b> | MH12360GHYUkiu | MS12888129aiJHJ                | Jupiter z<br>f1   | 2018-01-13 | 09:00 | 09:45                                                                                                | KSB            | 8910100                       | Andi<br>Alfis     | Jan<br>lam<br>me<br>sok                |
|                |                         |               |      |                                                                   |                 |                |                                |                   |            |       |                                                                                                    |                | Jambi, Sabtu 10 Februari 2018 | TTD               |                                        |

**Gambar 5.14 Laporan** *Service*

# **5.2 PENGUJIAN SISTEM**

1. Tabel Pengujian Halaman *Login*

Pada tahap ini, dilakukan pengujian pada modul *login* untuk mengetahui apakah proses login berjalan dengan baik atau tidak. Hasil pengujian pada halaman login dapat dilihat pada tabel 5.1 berikut:

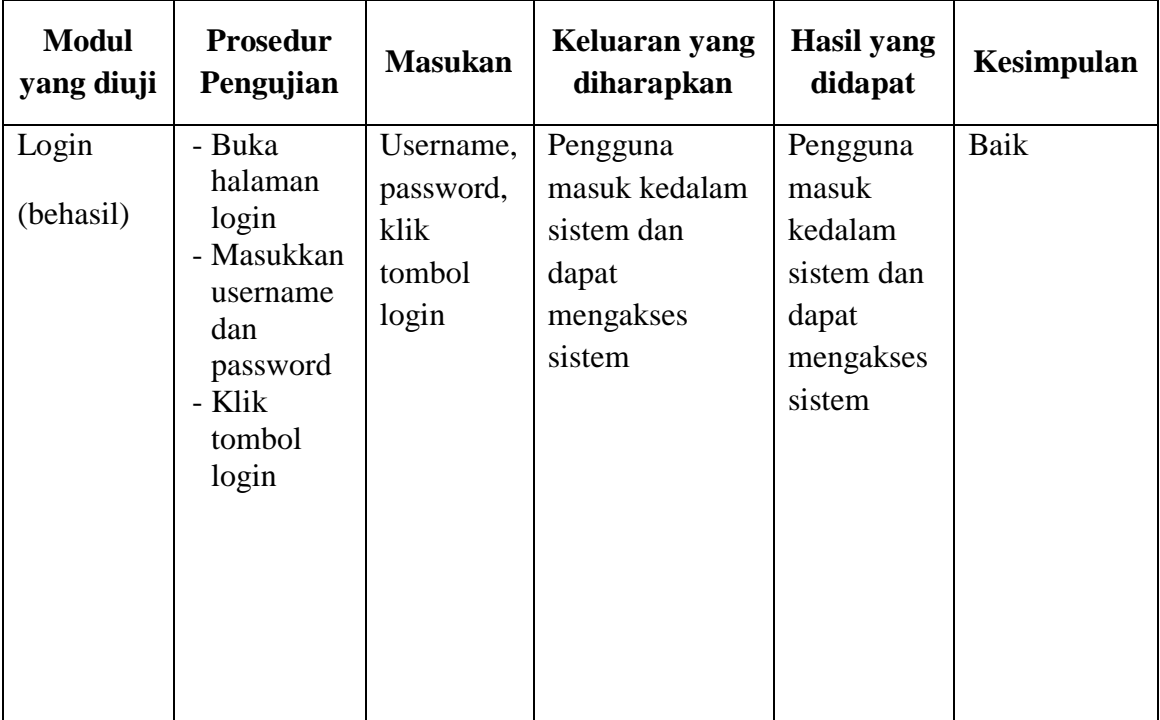

## **Tabel 5.1 Pengujian Halaman** *login*

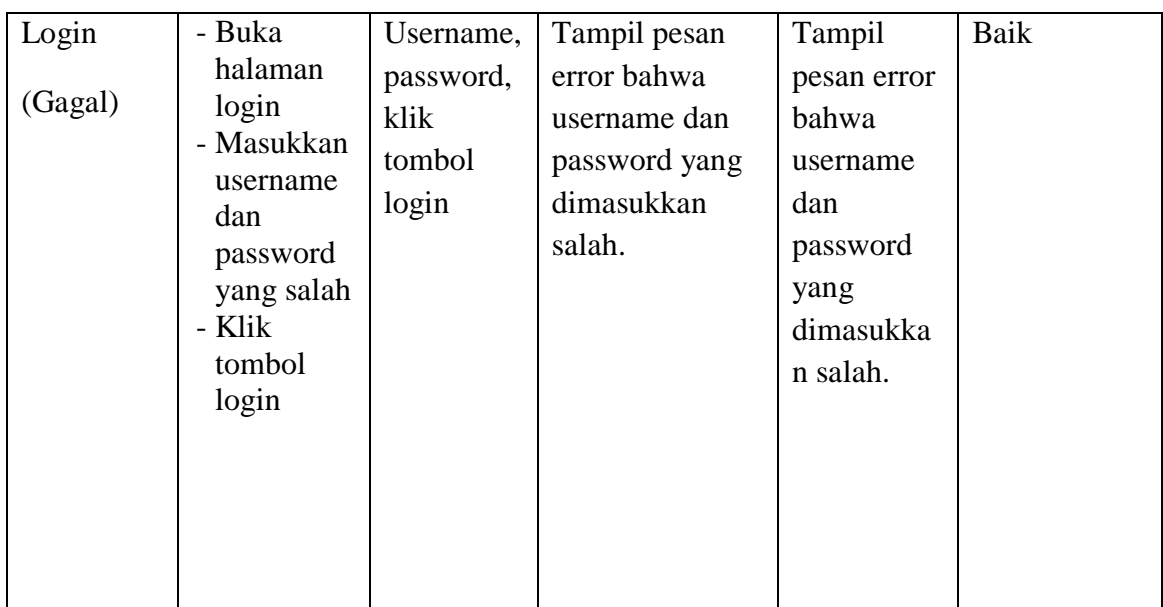

## 2. Tabel Pengujian Data Admin

Pada tahap ini, dilakukan pengujian pada halaman manajemen admin utnk mengetahui apakah proses tambah, ubah dan hapus admin berjalan dengan baik atau tidak. Hasil pengujian pada modul mengelola admin dapat dilihat pada tabel 5.2 berikut:

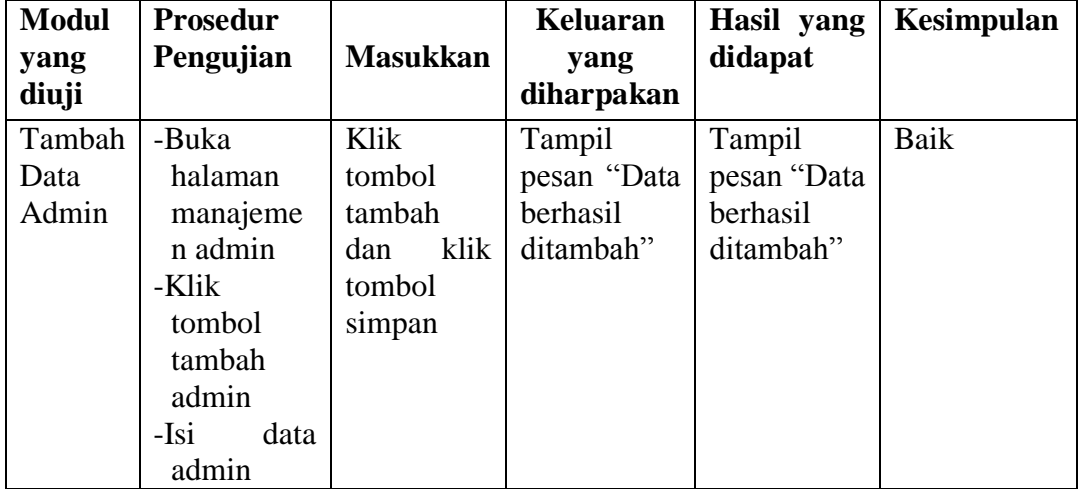

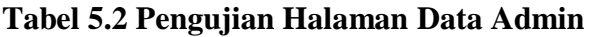

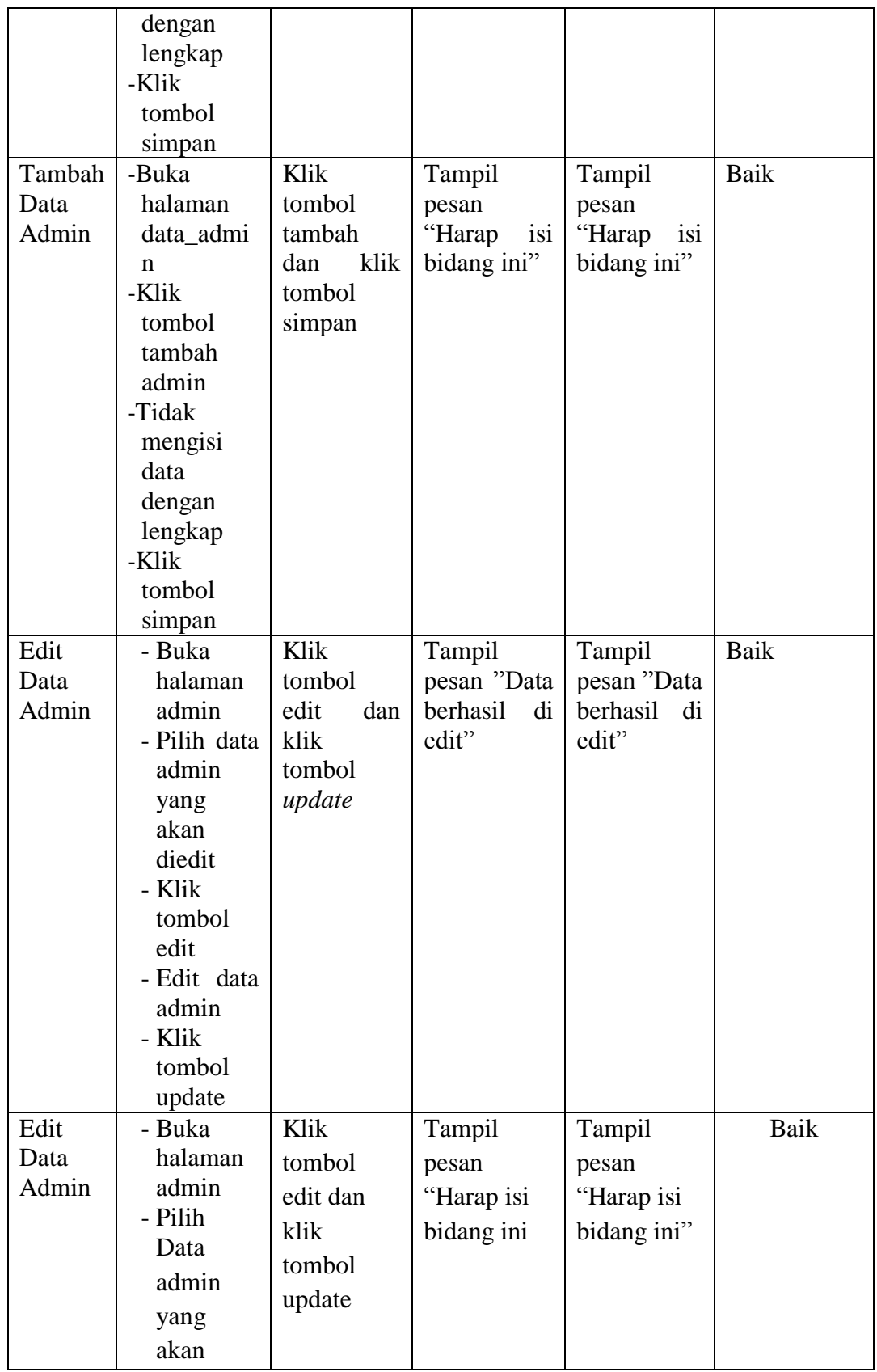

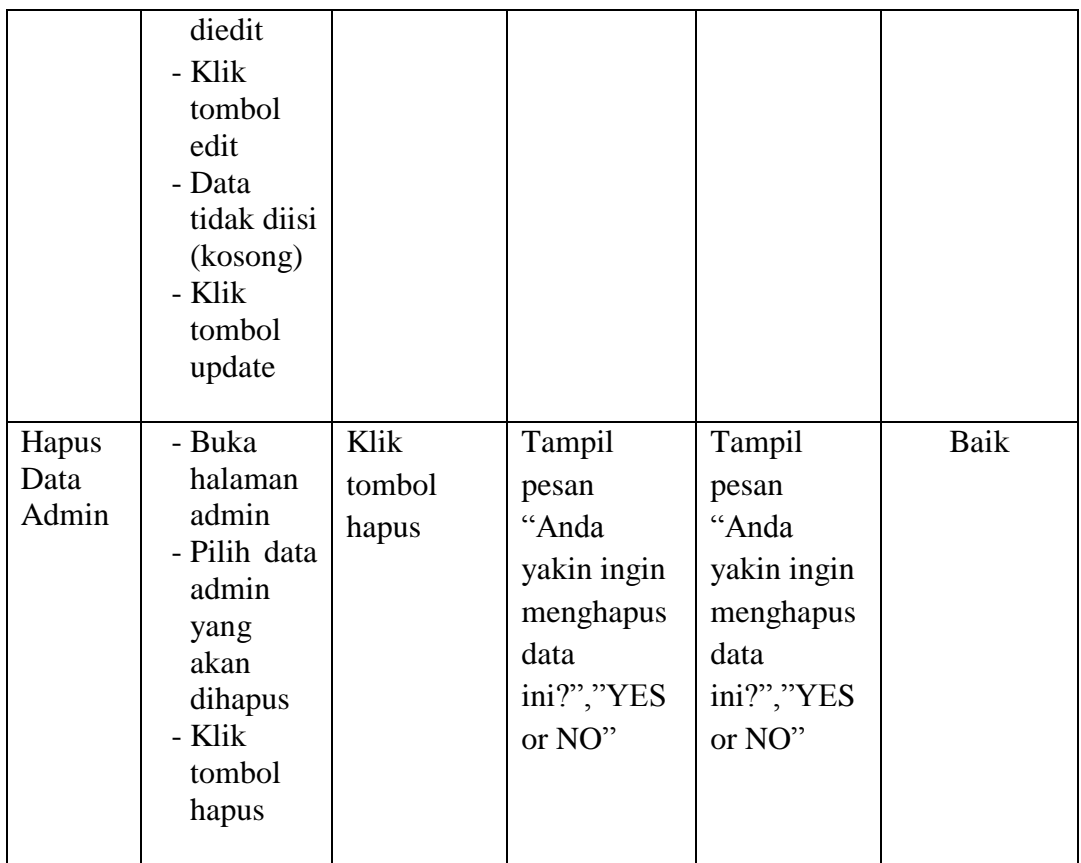

## 3. Halaman Data Antrian

Pada tahap ini, dilakukan pengujian pada halaman data antrian untuk mengetahui apakah proses tambah, edit dan hapus data antrian berjalan dengan baik atau tidak. Hasil pengujian pada halaman data antrian dapat dilihat pada tabel 5.3:

## **Tabel 5.3 Halaman Data Antrian**

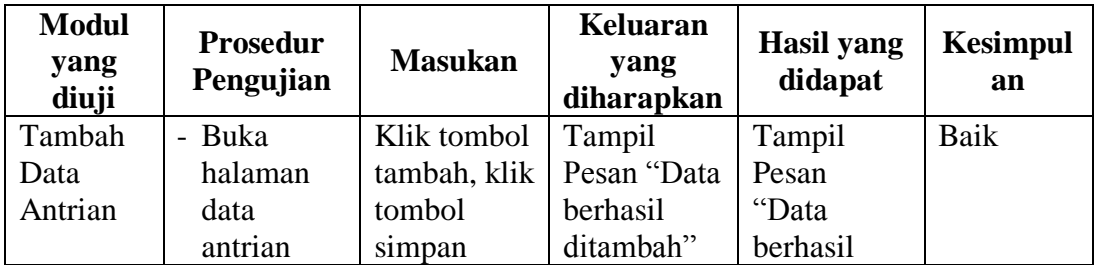

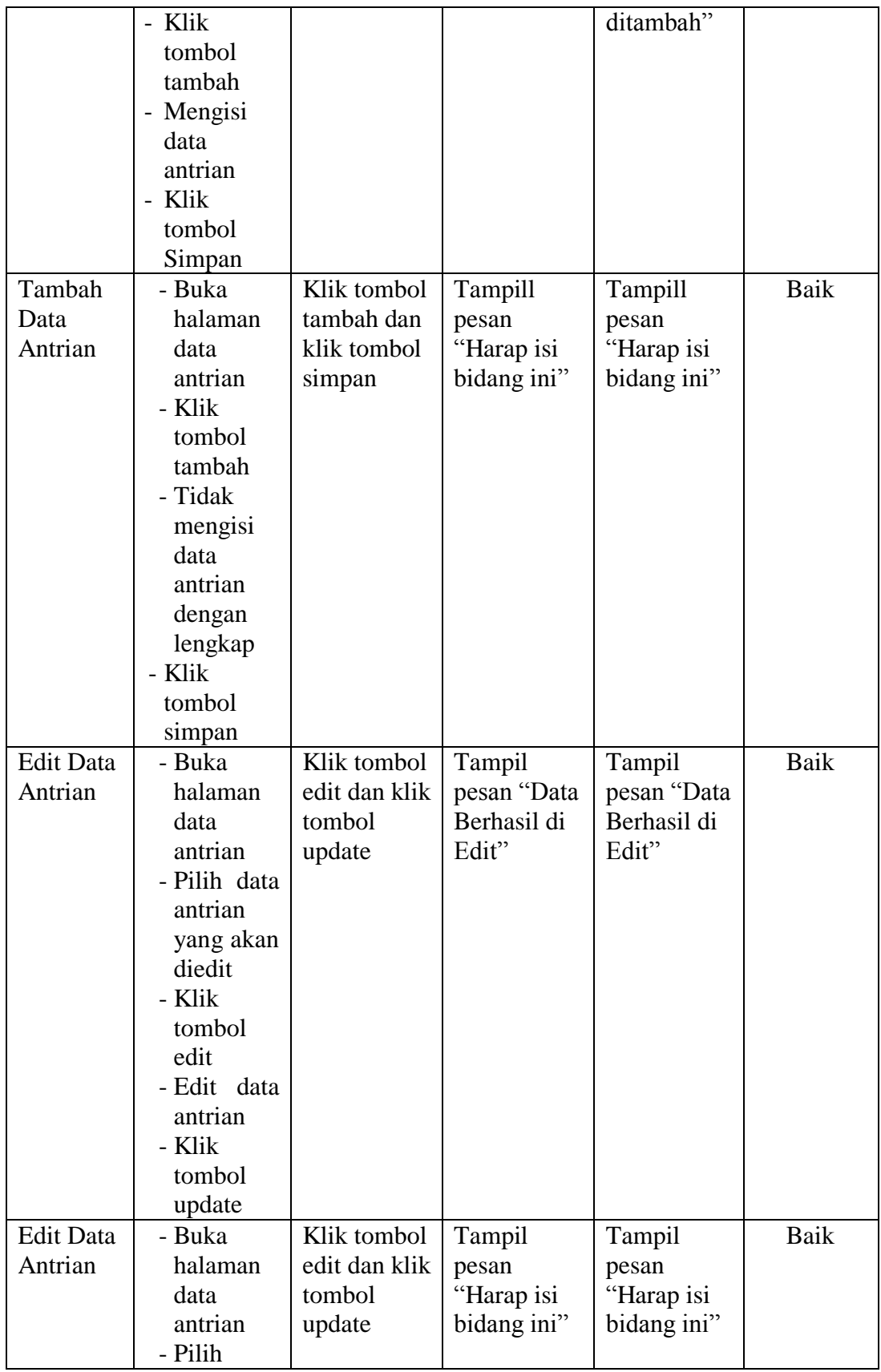

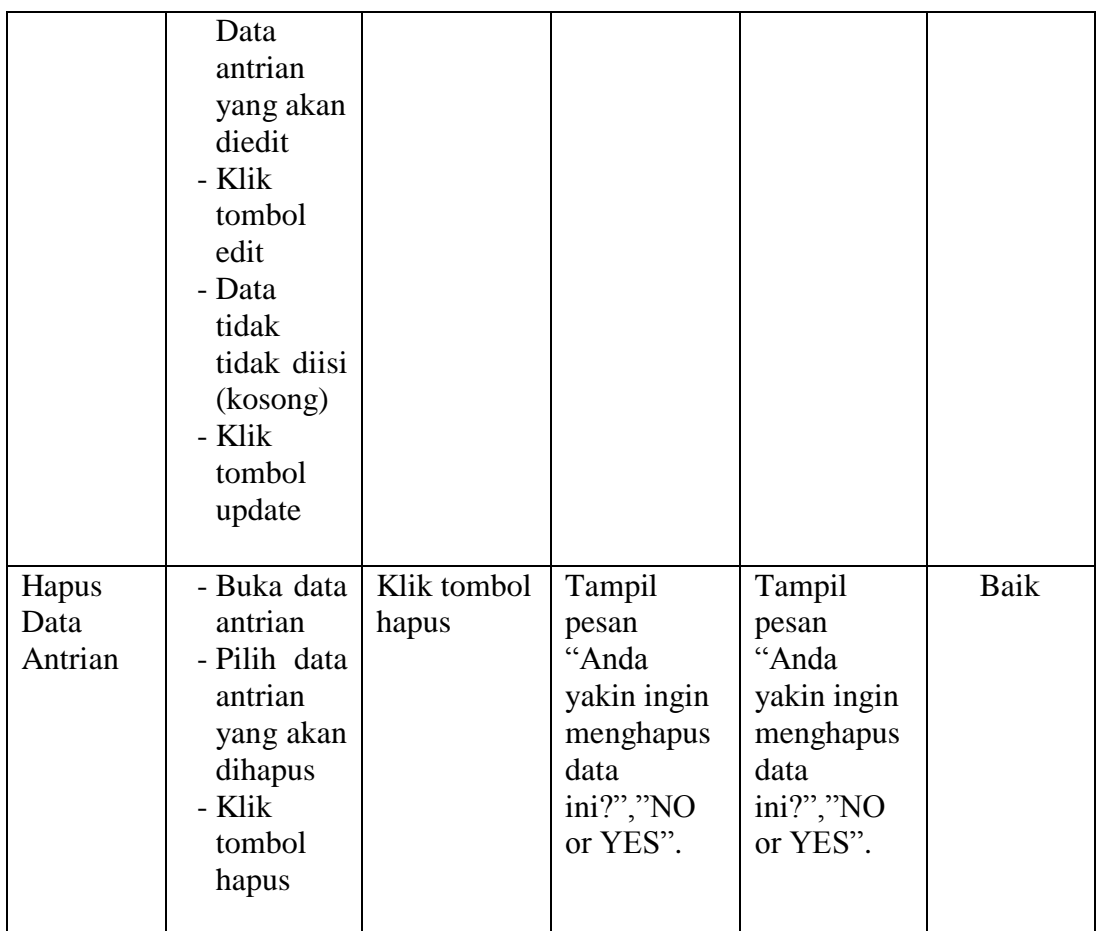

## 4. Tabel Pengujian Data *Customer*

Pada tahap ini, dilakukan pengujian pada halaman data customer untuk mengetahui apakah proses tambah, ubah dan edit berjalan dengan baik atau tidak. Hasil pengujian pada halaman data customer dapat dilihat pada tabel 5.4:

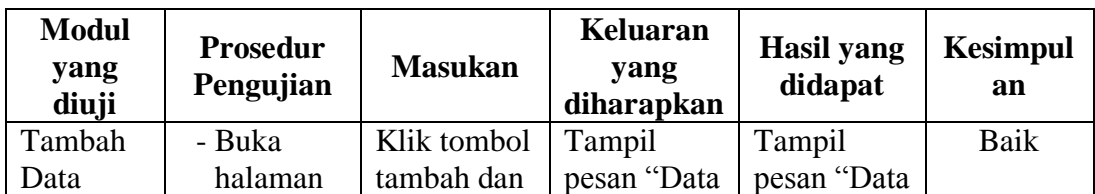

# **Gambar 5.4 Tabel Pengujian Data Customer**

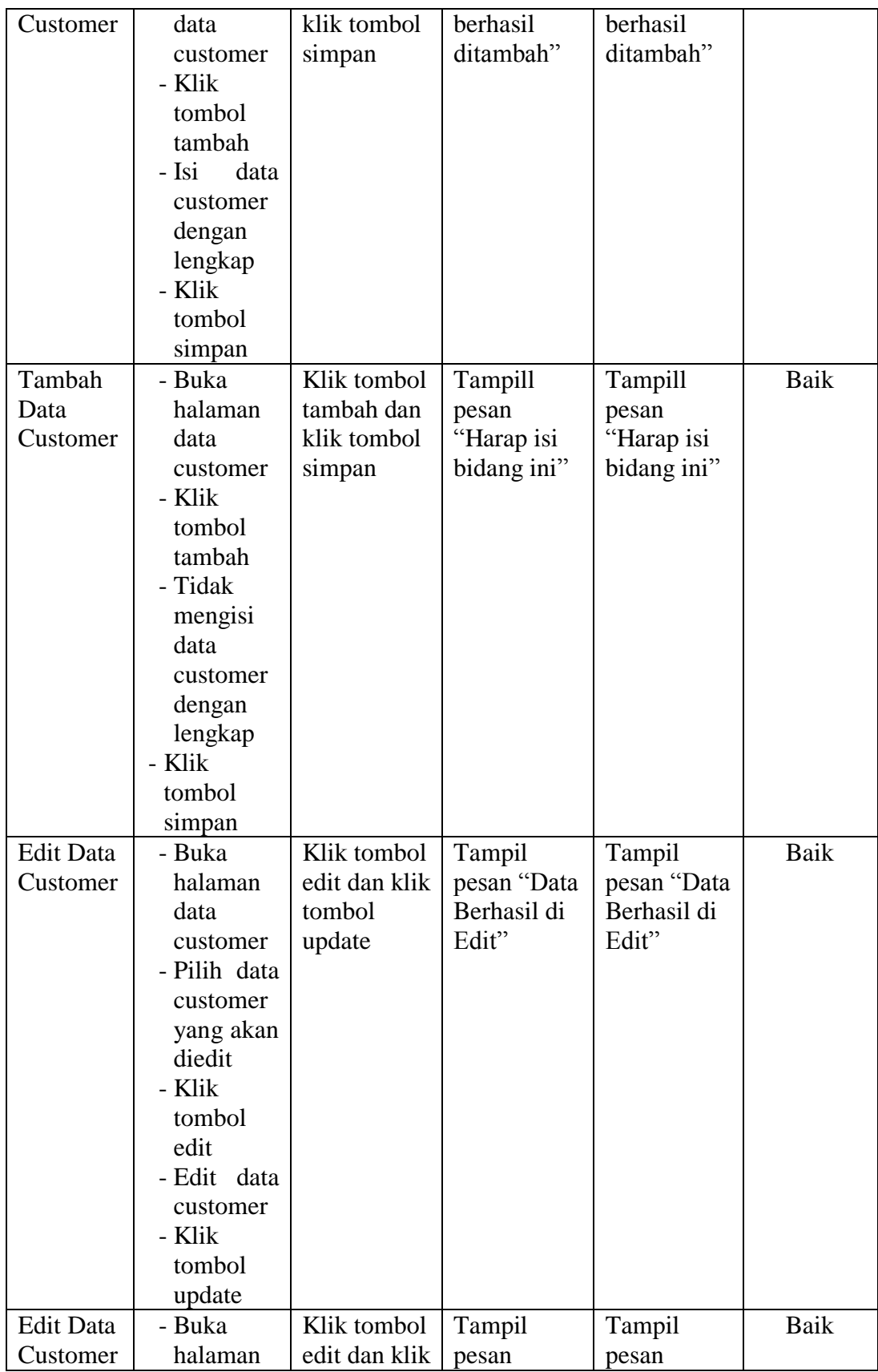

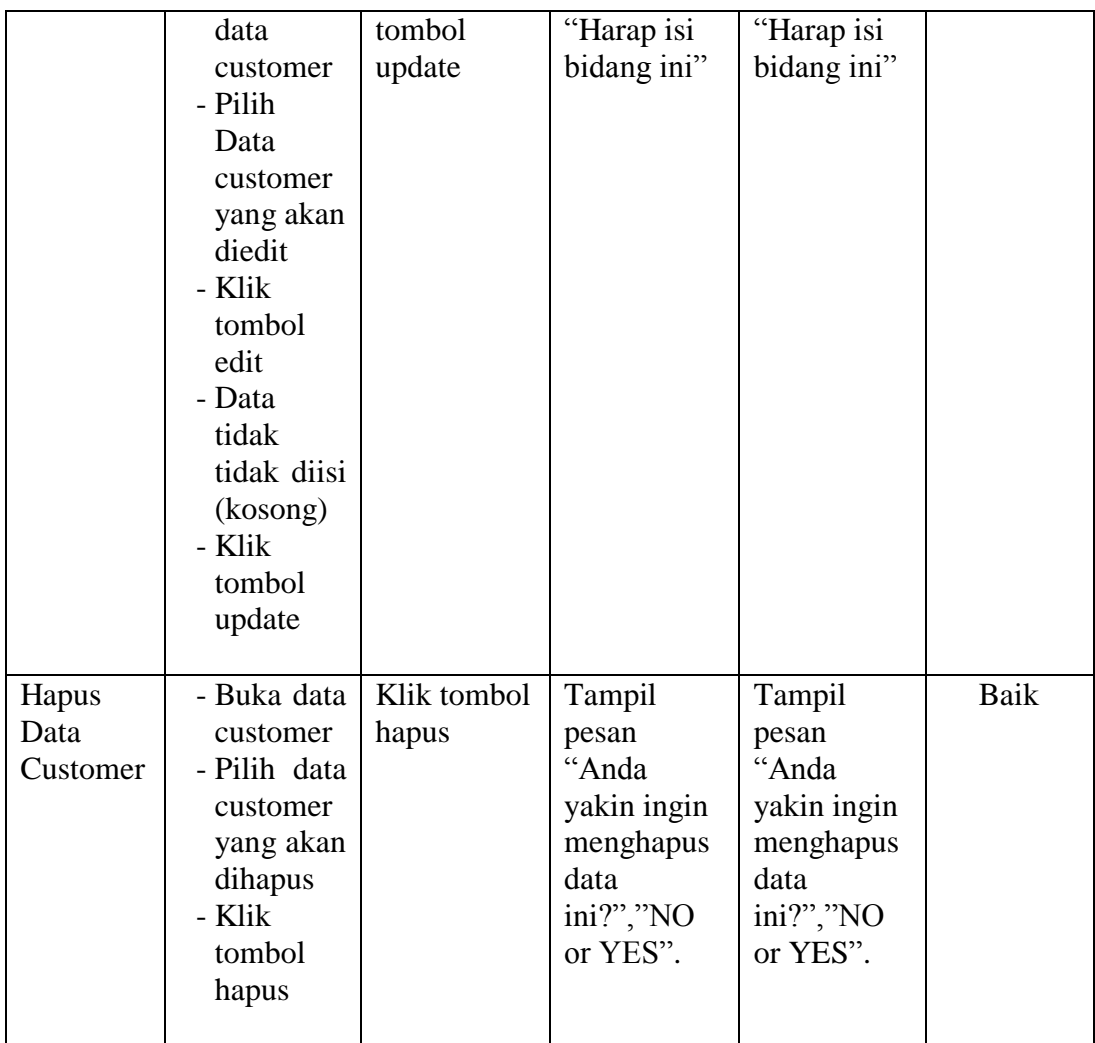

# 5. Tabel Pengujian Data Kategori *Service*

Pada tahap ini,dilakukan pengujian pada halaman data kategori *service* untuk mengetahui apakah proses tambah, ubah dan hapus kategori *service* berjalan dengan baik atau tidak. Hasil pengujian pada halaman manajemen guru dapat dilihat pada tabel 5.5 :

# **Tabel 5.5 Pengujian Data Kategori** *Service*

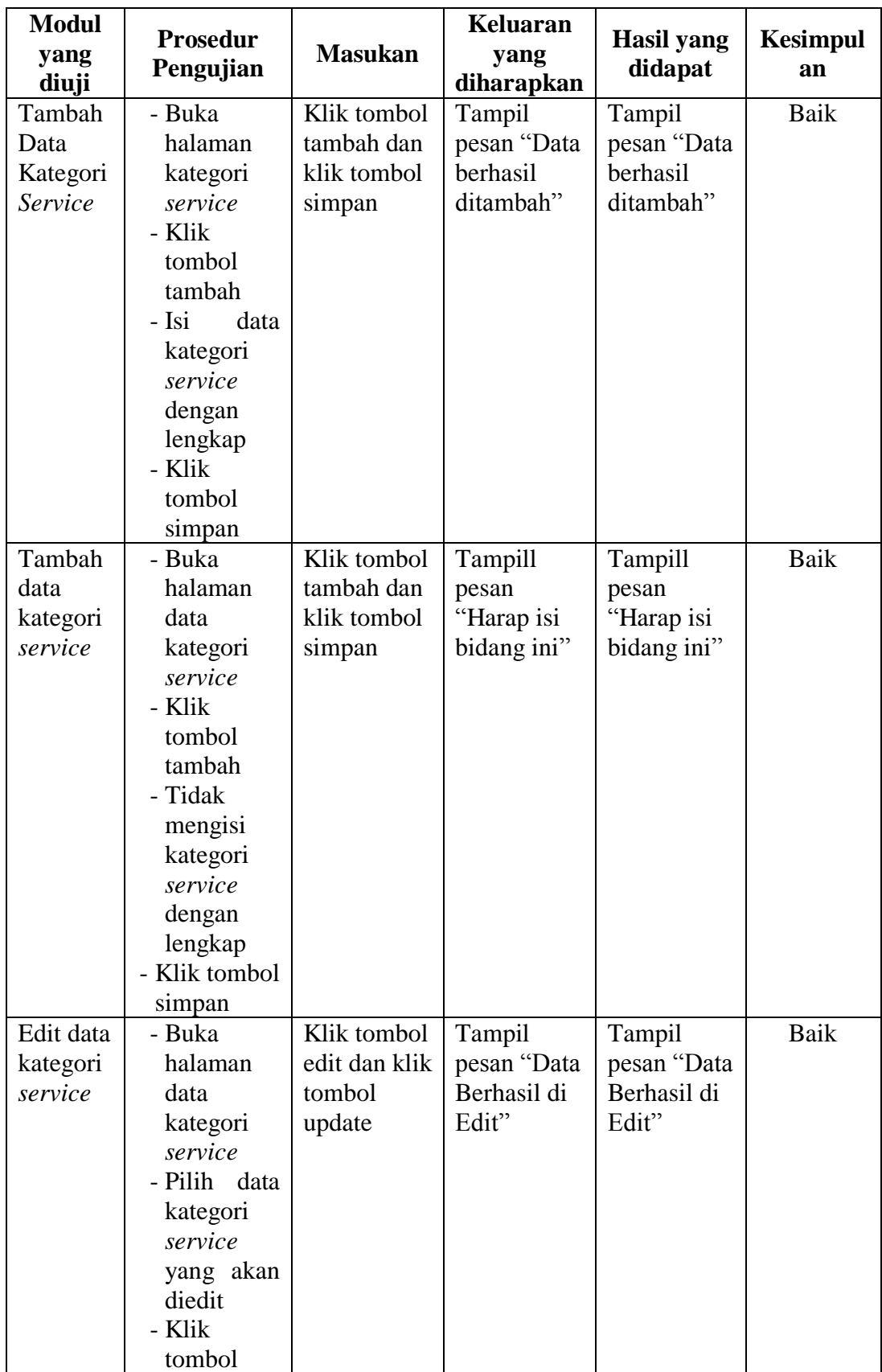

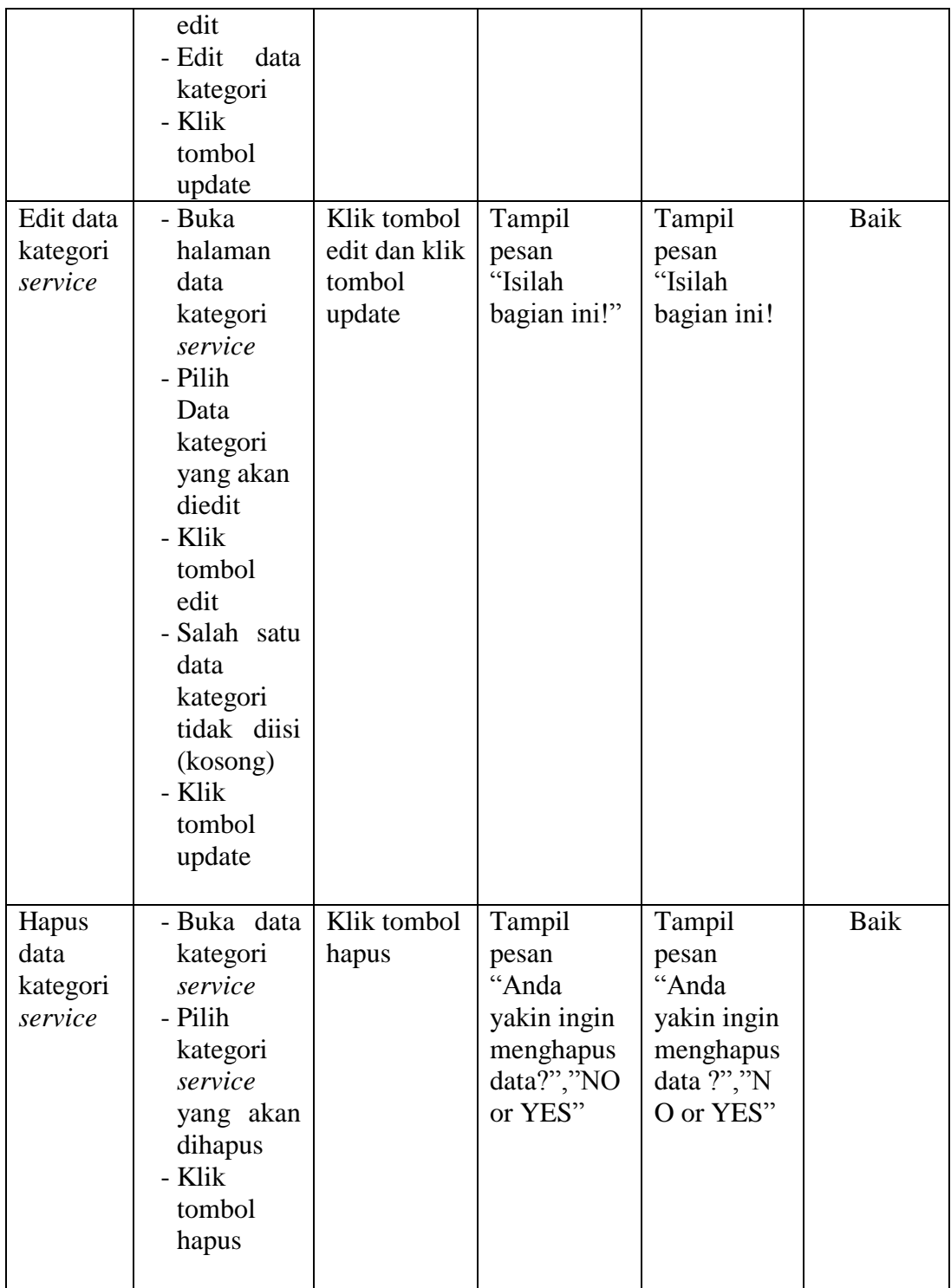

6. Tabel pengujian Data *Service*

Pada tahap ini, dilakukan pengujian pada halaman data *service* untuk mengetahui apakah proses tambah, ubah dan hapus data *service* berjalan dengan baik atau tidak. Hasil pengujian pada halaman manajemen pelajaran dapat dilihat pada tabel 5.6 :

| <b>Modul</b><br>yang<br>diuji | <b>Prosedur</b><br>Pengujian | <b>Masukan</b> | <b>Keluaran</b><br>yang<br>diharapkan | <b>Hasil</b> yang<br>didapat | <b>Kesimpul</b><br>an |
|-------------------------------|------------------------------|----------------|---------------------------------------|------------------------------|-----------------------|
| Tambah                        | - Buka                       | Klik tombol    | Tampill                               | Tampill                      | Baik                  |
| Data                          | halaman                      | tambah dan     | pesan "Data                           | pesan "Data                  |                       |
| Service                       | data                         | klik tombol    | berhasil                              | berhasil                     |                       |
|                               | service                      | simpan         | ditambah"                             | ditambah"                    |                       |
|                               | - Klik                       |                |                                       |                              |                       |
|                               | tombol                       |                |                                       |                              |                       |
|                               | tambah                       |                |                                       |                              |                       |
|                               | - Isi<br>data                |                |                                       |                              |                       |
|                               | service                      |                |                                       |                              |                       |
|                               | dengan                       |                |                                       |                              |                       |
|                               | lengkap<br>- Klik            |                |                                       |                              |                       |
|                               | tombol                       |                |                                       |                              |                       |
|                               | simpan                       |                |                                       |                              |                       |
| Tambah                        | - Buka                       | Klik tombol    | Tampill                               | Tampill                      | <b>Baik</b>           |
| Data                          | halaman                      | tambah dan     | pesan                                 | pesan                        |                       |
| Service                       | data                         | klik tombol    | "Harap isi                            | "Harap isi                   |                       |
|                               | service                      | simpan         | bidang ini"                           | bidang ini"                  |                       |
|                               | - Klik                       |                |                                       |                              |                       |
|                               | tombol                       |                |                                       |                              |                       |
|                               | tambah                       |                |                                       |                              |                       |
|                               | - Tidak                      |                |                                       |                              |                       |
|                               | mengisi                      |                |                                       |                              |                       |
|                               | lengkap                      |                |                                       |                              |                       |
|                               | data                         |                |                                       |                              |                       |
|                               | service                      |                |                                       |                              |                       |
|                               | - Klik tombol                |                |                                       |                              |                       |
|                               | simpan                       |                |                                       |                              |                       |
| Edit                          | - Buka                       | Klik tombol    | Tampil                                | Tampil                       | <b>Baik</b>           |
| Data                          | halaman                      | edit dan klik  | pesan "Data                           | pesan "Data                  |                       |
| <b>Service</b>                | data                         | tombol         | Berhasil di                           | Berhasil di                  |                       |
|                               | service                      | update         | Edit"                                 | Edit"                        |                       |

**Tabel 5.6 Pengujian Data** *Service*

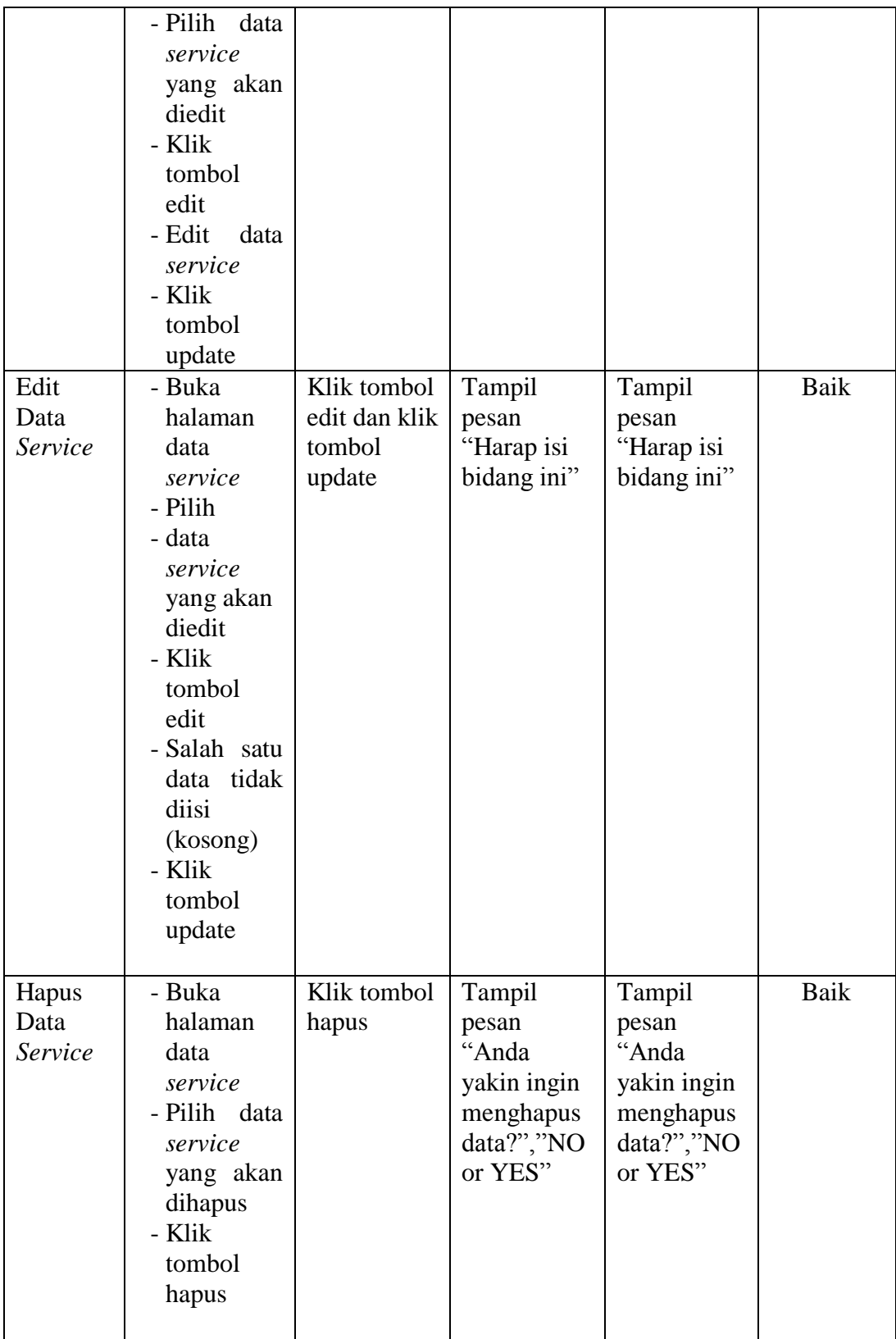

7. Tabel Pengujian Data Teknisi

Pada tahap ini, dilakukan pengujian pada halaman data teknisi untuk mengetahui apakah proses tambah, ubah dan hapus data teknisi berjalan dengan baik atau tidak. Hasil pengujian pada halaman data teknisi dapat dilihat pada tabel 5.7:

| yang<br>diuji             |
|---------------------------|
| Tambah<br>Data<br>teknisi |
|                           |
| Tambah<br>Data<br>teknisi |
| Edit                      |
| Data                      |

**Tabel 5.7 Pengujian Data Teknisi**

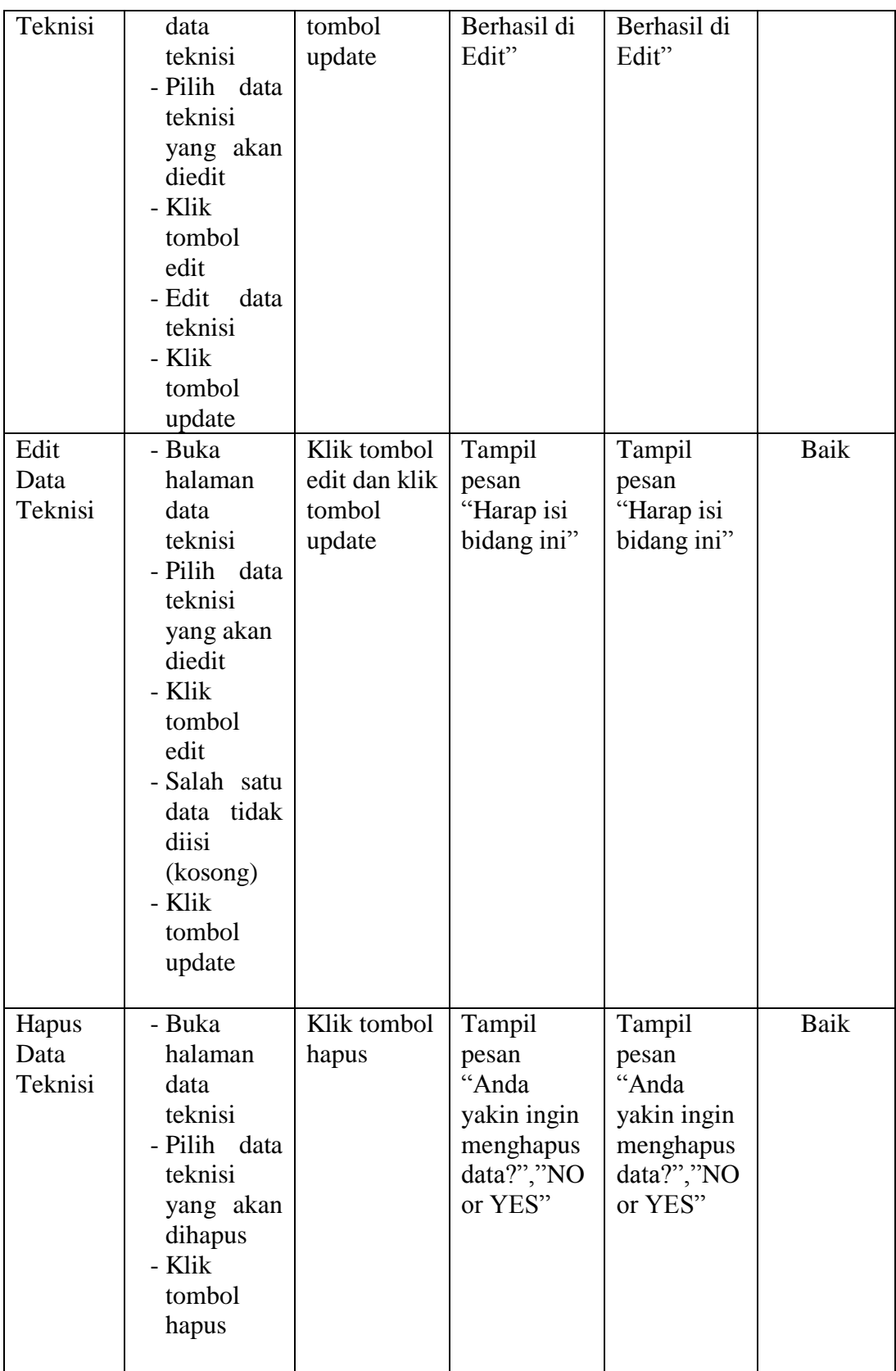

## **5.3 ANALISIS HASIL YANG DICAPAI OLEH SISTEM**

Setelah melakukan implementasi dan pengujian, adapun analisis hasil yang dicapai oleh aplikasi *Booking Service* Sabang Raya Motor Jambi ini diantaranya sebagai berikut :

1. Kelebihan Sistem

Kelebihan dari aplikasi sistem *Booking Service* Sabang Raya Motor Jambi yaitu sebagai berikut :

- a. Memudahkan melakukan *booking* kapan dan dimana saja, melalui komputer yang terhubung dengan jaringan internet.
- b. Menghemat biaya, karena tidak perlu *booking* dengan cara menelpon atau datang ke lokasi *service,* cukup dengan melalui *website booking service* saja.
- c. Tidak perlu mengantri lebih lama lagi, karena kita bisa mengecek dari *website* melalui fitur cek antrian.
- d. Terdapat fitur *history servce* guna untuk memudahkan customer melihat komponen apa saja yang telah di perbaiki atau diganti,
- 2. Kekurangan Sistem
	- a. Sistem ini hanya dapat di akses melalui *website* saja, belum ada yang berbasis android atau yang lainnya.

b. Pada sistem *booking service* ini, untuk melakukan *booking service*  hanya bisa dilakukan mengikuti jam yang telah di tentukan pada sistem.